## Kategorie zakupowe

Aby dodać kategorie zakupowe należy w profilu firmy kliknąć na kategorie zakupowe. Używanie przycisku checkbox pozwala na zaznaczanie i odznaczanie odpowiednich kategorii. W ten sposób danej firmie zostaną przypisane odpowiednie kategorie zakupowe. Firmy najczęściej chcą mieć dostęp do wszystkich kategorii zakupowych toteż kliknięcie ikony obok przycisku checkbox pozwoli dodać wszystkie kategorie istniejące pod daną kategorią. Aby odznaczyć wszystkie kategorie zakupowe naraz wystarczy kliknąć przycisk usuń wszystkie.

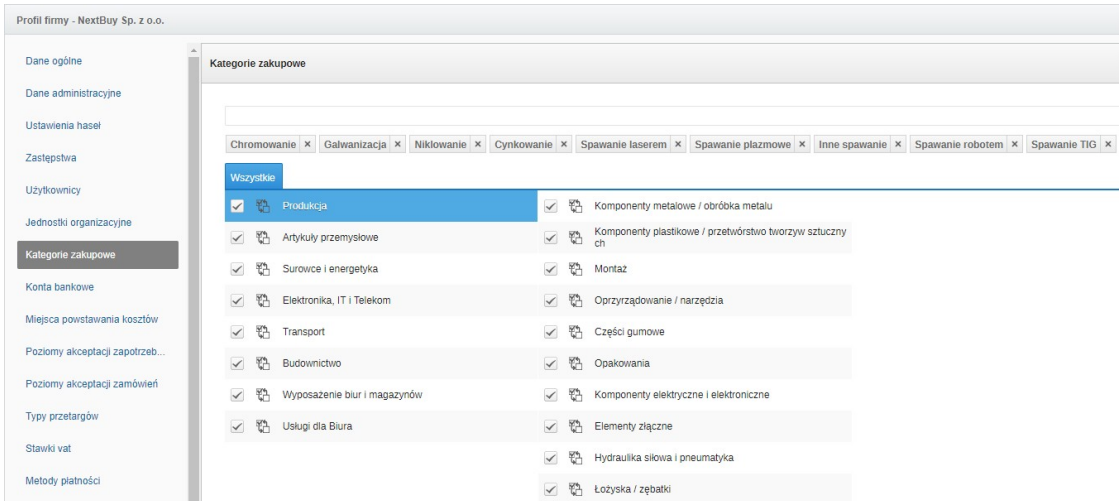

W przypadku gdy firma korzysta z globalnego drzewa kategorii zakupowych Nextbuy, nie ma możliwości jego edycji.

Aby firma mogła korzystać z prywatnych kategorii zakupowych, konieczna jest konfiguracja konta przez administratora platformy Nextbuy.

Drzewo prywatnych kategorii zakupowych można edytować tylko gdy firma posiada wgrane swoje własne drzewo.

Zobacz również: